**Robo Pro Light -> Python 3.1.1**

# **ROBO LT Beginner**

**Ulrich Müller**

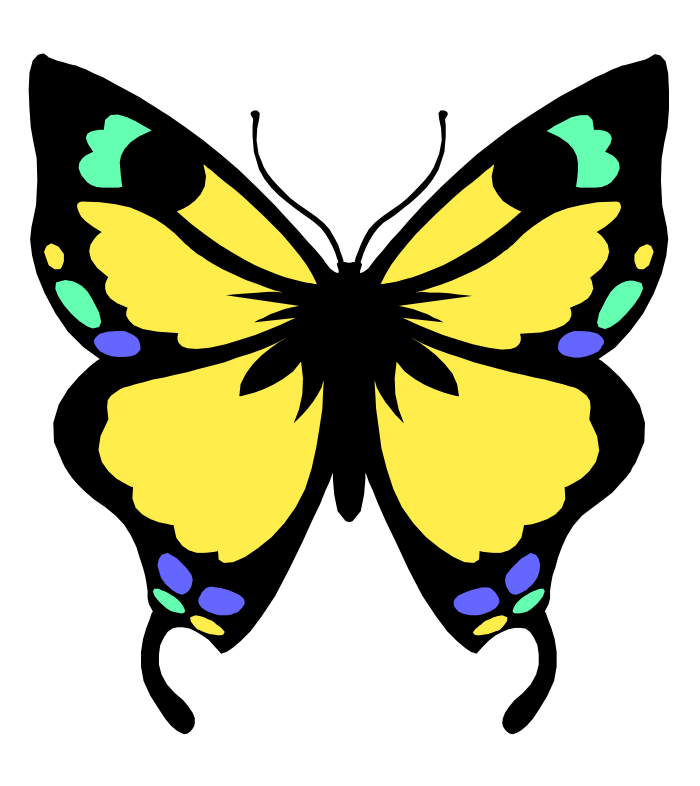

## **Inhaltsverzeichnis**

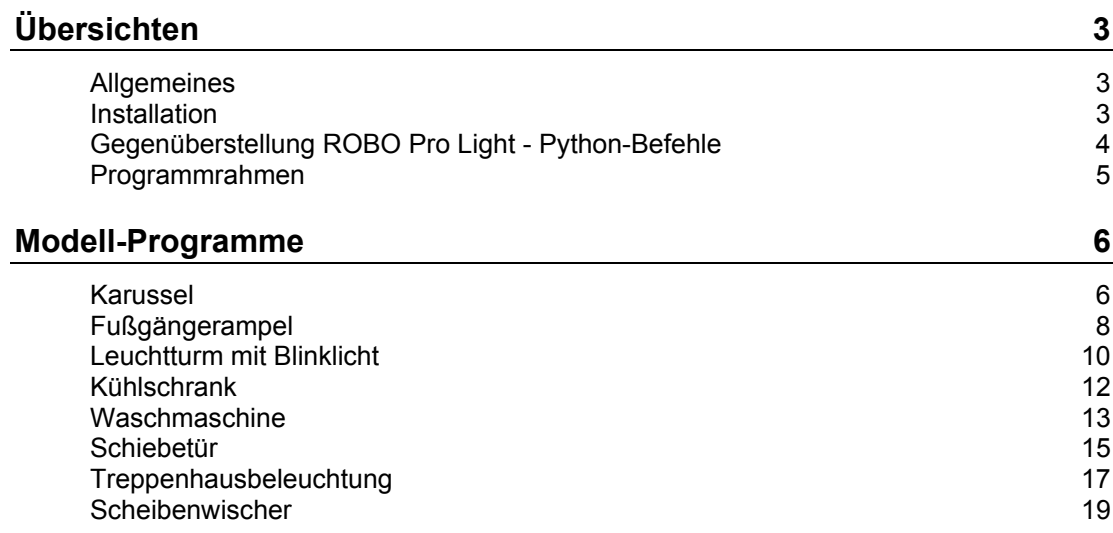

Copyright Ulrich Müller. Dokumentname : RoboLightPython.doc. Druckdatum : 23.08.2010

# <span id="page-2-0"></span>**Übersichten**

## <span id="page-2-1"></span>**Allgemeines**

Die Programme können unter Vista 32bit und Windows 7 32/64bit und älteren Systemen betrieben werden.

### <span id="page-2-2"></span>**Installation**

#### **Python 3.1.1**

enthält das Python-System mit Dokumentation einschließlich der Entwicklungsumgebung IDLE und der Python Command Line.

www.python.org/download

#### **roboLightPython.ZIP**

Enthält die Sources der Beispielprogramme und die erforderlichen DLLs

#### **USB Treiber**

Das mit dem Kasten ROBO LT Beginner Lab gelieferte Robo Pro Light einschl. Treiber installieren.

Hinweis : Es kann genauso mit einem bereits vorhandenen Robo Interface und dem Robo Pro gearbeitet werden (auch im Wechsel mit dem LT Controller).

Hinweis 2 : Will man parallel dazu mit Robo Pro (standard) arbeiten, so ist dessen Version 3.0 erforderlich.

#### **DLLs**

umFish40.DLL v4.3.77 und javaFish40.DLL aus roboLightPython.ZIP. In ..\System32 bzw. ..\SystemWOW64 (Windows 7/64) unterbringen.

#### **Klasse FishFace**

Die Source FishFa40.PY aus roboLightPython.ZIP im Python-Pfad Verzeichnis ..\Lib untebringen.

In der nutzenden Source ist ein from FishFa40 import \* erforderlich.

Zusätzlich sinnvoll www.ftcomputing.de/pythonecke.htm

## <span id="page-3-0"></span>**Gegenüberstellung ROBO Pro Light - Python-Befehle**

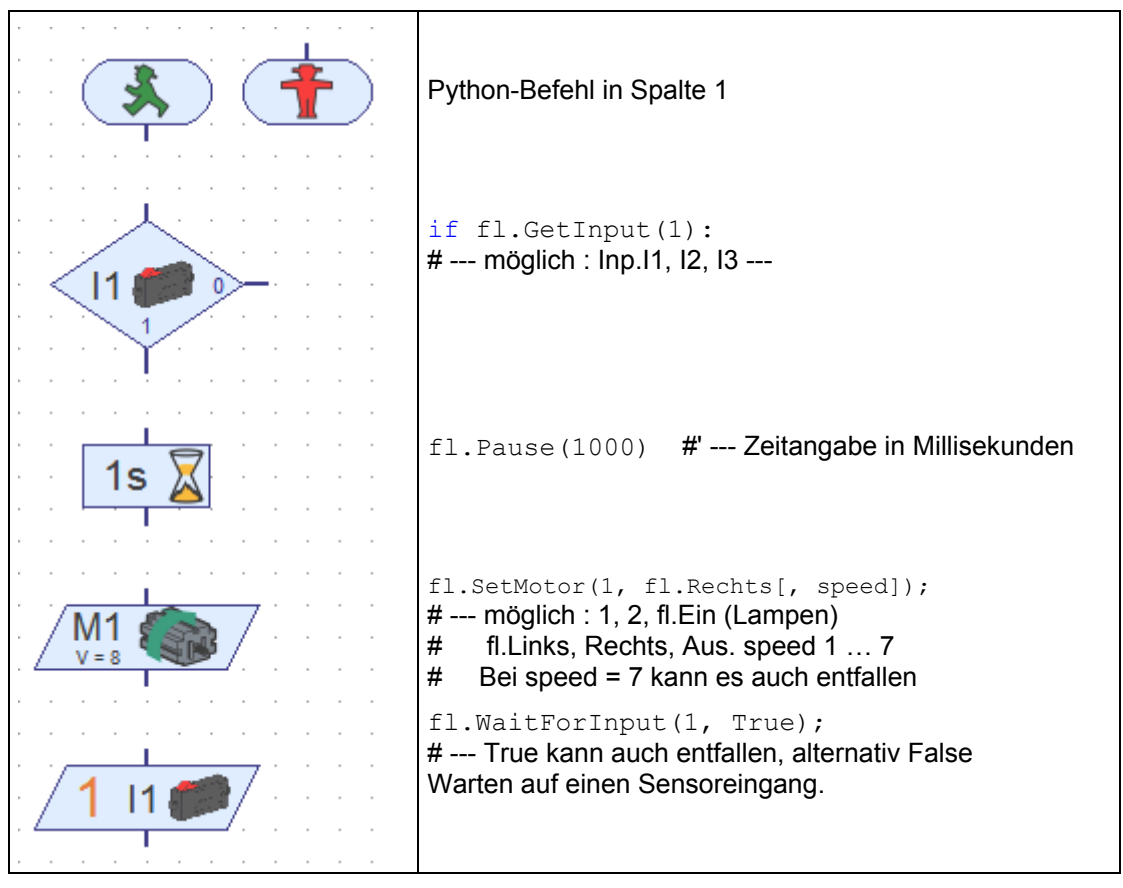

Die mit fl. beginnenden Methoden sind Teil der Klasse FishFace aus FishFa40.py. Weitere Dokumentation dazu findet man in ftComputing für Python http://ftcomputing.de/pdf/FishFa40Py311.pdf.

## <span id="page-4-0"></span>**Programmrahmen**

Hinweis : Der LT Controller muß vor dem Start eines Programmes am Rechner angeschlossen sein.

```
from FishFa40 import *
mFahrMotor = 1iStartTaster = 1
def Karussel1():
  "Einfache Runde"
   print("Zum Start I1-Taster drücken")
   fl.WaitForInput(iStartTaster)
----------
```

```
f1 = \text{FishFace}
```

```
print ("Karussel wird gestartet")
fl.OpenInterface()
Karussel3()
print("Karussel wird beendet")
fl.CloseInterface()
```
from FishFa40 import: Zugriff auf die Source FishFa40.py in <python>\Lib.

mFahrMotor: Verwendungszweck der Eingänge des LT Controllers (m : M-Ausgang, i : I-Eingang, d : Drehrichtung)

def Karussel : Verwendete Unterprogramme. Müssen vor dem "Hauptprogramm" liegen

fl = FishFace(): Instanz der Klasse FishFace für den Zugriff auf den LT Controller (über die Objekt-Variable fl)

print("….") : Beginn des Hauptprogramms

openInterface(..) und closeInterface : Herstellen und Beenden einer Verbindung zum LT Controller an USB.

## <span id="page-5-0"></span> **Modell-Programme**

## <span id="page-5-1"></span>**Karussel**

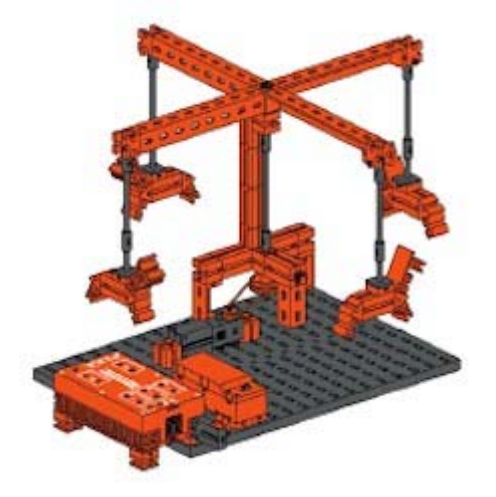

Betrieb eines Karussels über einen Motor an M1 und einen Starttaster an I1.

- 1 : Karusselfahren für 10 Sekunden, Start über I1
- 2 : Wiederholmöglichkeit durch Endlosschleife
- 3 : Zusätzlich Drehen in der Gegenrichtung

```
Version 1 :
def Karussel1():
   "Einfache Runde"
   print("Zum Start I1-Taster drücken")
   fl.WaitForInput(iStartTaster)
   fl.SetMotor(mFahrMotor, fl.Rechts)
   fl.Pause(10000)
   fl.SetMotor(mFahrMotor, fl.Aus)
```
Warten auf Starttaster, Einschalten des Motors, 10 Sekunden warten, Ausschalten des Motors. Diese Befehle ersetzen def Karussel1() des Programmrahmens.

#### Version 2 :

```
def Karussel2():
   "Endlos Runde"
   while not fl.Finish():
     print("Neue Runde : I1-Taster drücken")
     fl.WaitForInput(iStartTaster)
     fl.SetMotor(mFahrMotor, fl.Rechts)
     fl.Pause(10000)
     fl.SetMotor(mFahrMotor, fl.Aus)
```
Wie 1, jetzt aber in einer "endlosen" while Schleife, die über die ESC-Taste der Tastatur abgebrochen werden kann (Führe die Befehle der Einrückung nach while aus bis feststellt, wird, dass eine ESC-Taste gedrückt wurde).

```
Version 3 :
def Karussel3():
   "Endlos Runde und zurück"
   while not fl.Finish():
     print("Neue Runde : I1-Taster drücken")
     fl.WaitForInput(iStartTaster)
     fl.SetMotor(mFahrMotor, fl.Rechts)
     fl.Pause(10000)
     fl.SetMotor(mFahrMotor, fl.Aus)
     fl.Pause(1000)
     fl.SetMotor(mFahrMotor, fl.Links)
     fl.Pause(10000)
     fl.SetMotor(mFahrMotor, fl.Aus)
```
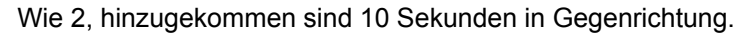

## <span id="page-7-0"></span>**Fußgängerampel**

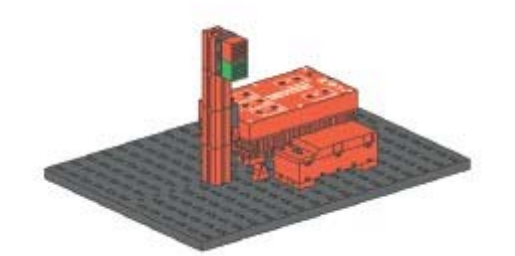

Betrieb einer Fußgängerampel mit Lampen Rot an M1 und Grün an M2 sowie einem Anforderungstaster an I1 in einer Endlosschleife

- 1 : Rot einschalten, Fußphase anfordern, 5 Sekunden warten. 10 Sekunden grün
- 2 : Zusätzlich Grünblinken am Ende der Fußphase

Version 1 : def Ampel1(): "Anforderung Fußphase" fl.SetMotor(mRot, fl.Ein) while not fl.Finish(): if fl.GetInput(iAnforderung): print("Signal kommt") fl.Pause(5000) fl.SetMotor(mRot, fl.Aus) fl.SetMotor(mGruen, fl.Ein) fl.Pause(10000) fl.SetMotor(mRot, fl.Ein) fl.SetMotor(mGruen, fl.Aus) fl.SetMotor(mRot, fl.Aus)

Einschalten Rot, Endlosschleife mit Warten auf Anforderung Fußphase (If fl.GetInput..), bei Erkennen : Nachricht, Warten 5 Sekunden, Rot Aus, Grün An für 10 Sekunden, dann wieder Rot an, Grün aus.

```
Version 2 :
def Ampel2():
     "Fußphase mit Grünblinken"
     fl.SetMotor(mRot, fl.Ein)
     while not fl.Finish():
         if fl.GetInput(iAnforderung):
             print("Signal kommt")
             fl.Pause(5000)
             fl.SetMotor(mRot, fl.Aus)
             fl.SetMotor(mGruen, fl.Ein)
             fl.Pause(10000)
            for i in range(1,3):
                  fl.SetMotor(mGruen, fl.Aus)
                  fl.Pause(1000)
                  fl.SetMotor(mGruen, fl.Ein)
                  fl.Pause(1000)
             fl.SetMotor(mRot, fl.Ein)
              fl.SetMotor(mGruen, fl.Aus)
     fl.SetMotor(mRot, fl.Aus)
```
Hinzugekommen ist eine for -Schleife in der Gruen 3mal blinkt.

## <span id="page-9-0"></span>**Leuchtturm mit Blinklicht**

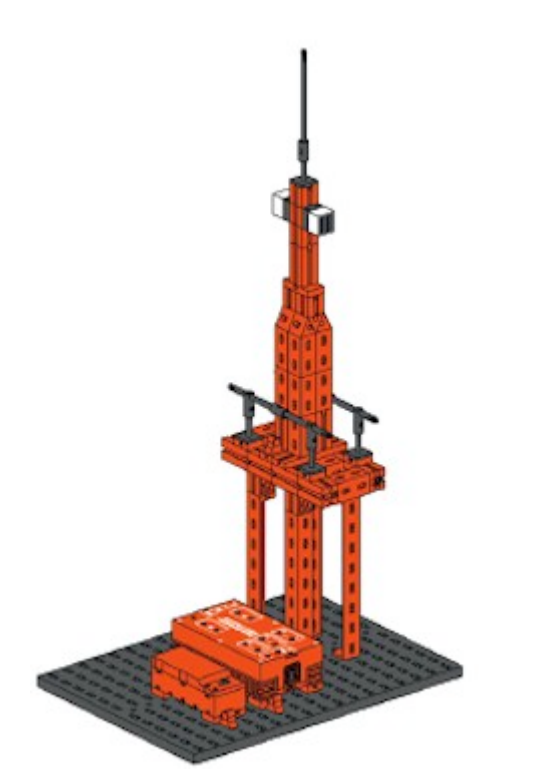

Betrieb eines Leuchtturms mit zwei weißen Lampen (M1, M2) an der Turmspitze.

1 : Gleichtaktfeuer - Hell und Dunkel sind gleich lang (2 Sekunden)

2 : Blitzprinzip - Die Lichtphasen sind kürzer als die Dunkelphasen ( 0,5 / 1,5 Sekunden)

3. Blinkprinzip - Lichtphasen sind kürzer als die Dunkelphasen. Die Lampen leuchten unabhängig voneinander.

```
Version 1 :
```

```
def Leuchtturm1():
   "Gleichtaktfeuer"
   while not fl.Finish():
     fl.SetMotor(mLicht1, fl.Ein)
     fl.SetMotor(mLicht2, fl.Ein)
     fl.Pause(2000)
     fl.SetMotor(mLicht1, fl.Aus)
     fl.SetMotor(mLicht2, fl.Aus)
     fl.Pause(2000)
```
#### Version 2 :

```
def Leuchtturm2():
   "Blitzprinzip"
   while not fl.Finish():
     fl.SetMotor(mLicht1, fl.Ein)
     fl.SetMotor(mLicht2, fl.Ein)
     fl.Pause(300)
     fl.SetMotor(mLicht1, fl.Aus)
     fl.SetMotor(mLicht2, fl.Aus)
     fl.Pause(1500)
```
Wie gehabt, aber mit anderen Zeiten.

```
Version 3 - ist haarig :
def Lampe2Blinken(n):
   while not fl.Finish():
     fl.SetMotor(mLicht2, fl.Ein)
     fl.Pause(3000)
     fl.SetMotor(mLicht2, fl.Aus)
     fl.Pause(5000)
def Leuchtturm3():
   "Blinkprinzip"
  thread.start new thread(Lampe2Blinken, (0,))
  while not fl.Finish():
     fl.SetMotor(mLicht1, fl.Ein)
     fl.Pause(2000)
     fl.SetMotor(mLicht1, fl.Aus)
     fl.Pause(3000)
```
Mit Robo Pro ist das deutlich einfacher : Man benötigt dazu nur ein zweites grüne Männchen

Mit Python geschieht das über Threading (mehrere unabhängige Programmzweige), ist aber doch noch recht friedlich :

import thread thread.start new thread(Lampe2Blinken,  $(0,)$ )

Definieren und Starten eines zusätzlichen Threads ("Programmfaden") die eigentliche Verarbeitung geschieht in den zugehörenden Threadroutine (Lampe2Blinken ..) Geblinkt wird im Thread der aufgerufenen Methode und in dem zweiten Thread Lampe2Blinken. Ende durch ESC-Taste.

## <span id="page-11-0"></span>**Kühlschrank**

Simulation eines Kühlschranks.

- 1 : Tür offen (Taster I1 aus) weiße Lampe an
- 2 : Zusätzlich nach 3 Sekunden Rotblinken.

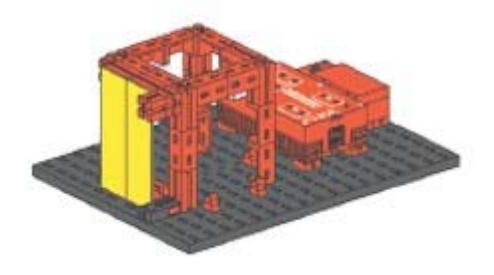

```
Version 1 (harmlos) :
def Kuehlschrank1():
     "Weiße Lampe"
     while not fl.Finish():
         if fl.GetInput(iOffen):
              fl.SetMotor(mWeiss, fl.Aus)
         else:
              fl.SetMotor(mWeiss, fl.Ein)
     fl.SetMotor(mWeiss, fl.Aus)
```
fl.GetInput liefert als Return-Wert True, wenn der Sensor geschlossen ist und False, wenn nicht. Im if muß ein logischer Ausdruck stehen, der True oder False liefert, das tut GetInput.

Wenn man nun aber lieber den then- und den else-Zweig vertauschen will, kann man das durch ein vorangestelltes not tun. Man kann aber auch einfach  $f1$ . GetInput (iOffen)  $==$  False schreiben.

Version 2 (wieder eine Thread-Lösung) - Funktioniert genauso wie die Leuchtturm-Lösung. def RotBlinken(n):

```
 "Rotblinken nach 3 sec"
     while not fl.Finish():
         fl.WaitForInput(iOffen, False)
         fl.Pause(3000)
        while (not(fl.Finish() or fl.GetInput(iOffen))):
             fl.SetMotor(mRot, fl.Ein)
             fl.Pause(500)
             fl.SetMotor(mRot, fl.Aus)
             fl.Pause(500)
         fl.SetMotor(mRot, fl.Aus)
def Kuehlschrank2():
     "Weiß und Rot"
    thread.start new thread(RotBlinken, (0,))
     while not fl.Finish():
         if fl.GetInput(iOffen) == False:
             fl.SetMotor(mWeiss, fl.Ein)
         else :
             fl.SetMotor(mWeiss, fl.Aus)
     fl.SetMotor(mWeiss, fl.Aus)
```
Es wird endlos auf das Öffnen der Kühlschranktür gewartet. Wird sie geöffnet, wird nach 3 Sekunden Rot geblinkt. Der while Loop fragt ständig den Türtaster ab und enthält ein zusätzlich ein  $|f|$ . Finish() um die Abbrechbarkeit des Programms sicherzustellen.

## <span id="page-12-0"></span>**Waschmaschine**

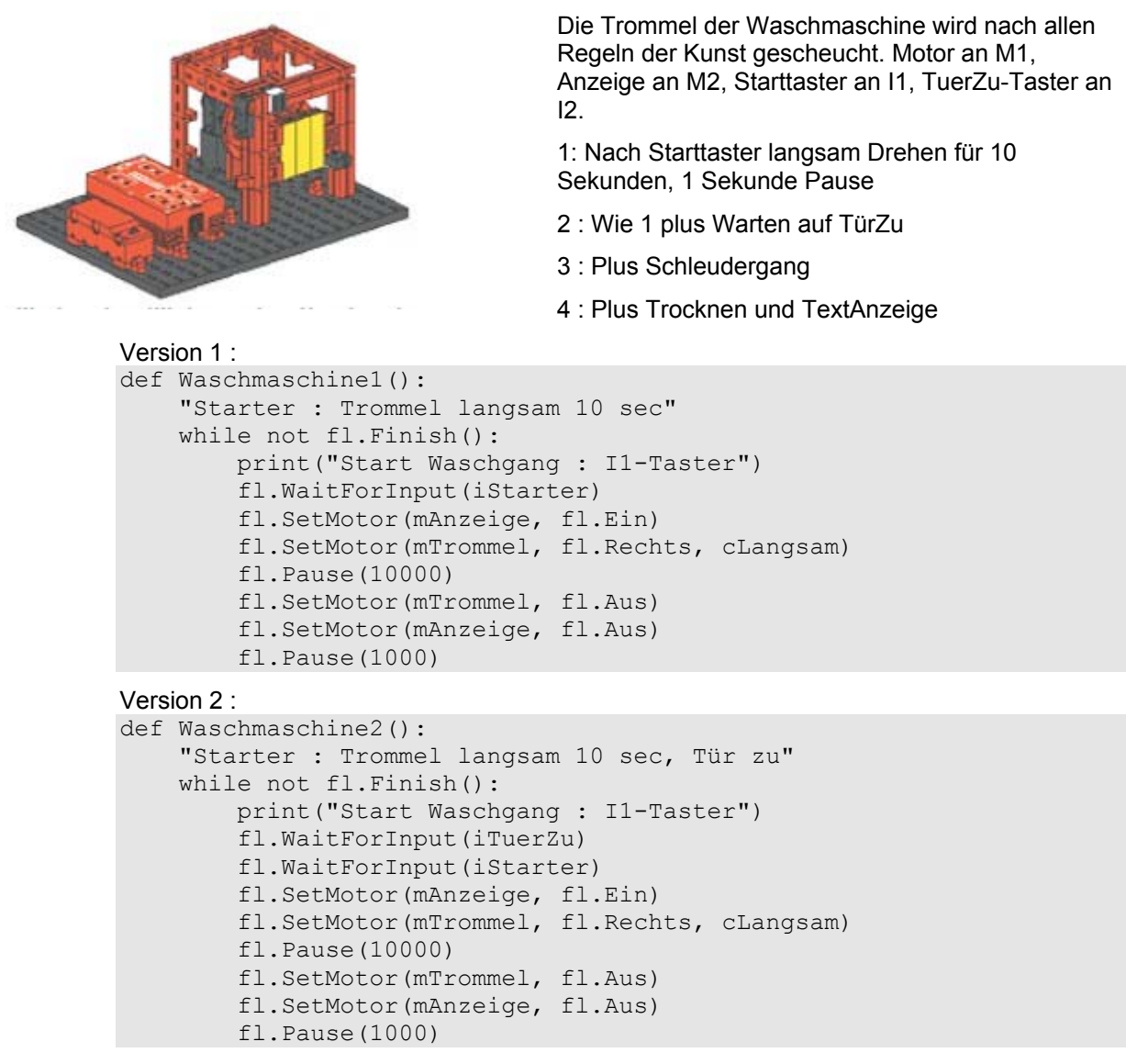

In while wird auf den Stattaster und TuerZu gewartet.

Version 3 :

```
Mit dem versprochenen Schleudergang : 
     fl.setMotor(Trommel, Dir.Right, Speed.Full);
              fl.pause(15000);
```
#### Version 4 :

```
Mit Trockengang und Textausgabe zur Anzeige des aktuellen Waschganges.
def Trocknen(richtung):
     "Trockengang in Richtung"
     fl.SetMotor(mTrommel, richtung, cLangsam)
     fl.Pause(10000)
     fl.SetMotor(mTrommel, fl.Aus)
     fl.Pause(1000)
def Waschmaschine4():
     "Starter : Trommel 10 sec, Tür zu, Schleudergang, Trocknen"
     while not fl.Finish():
         print("Start Waschgang : I1-Taster")
         if not fl.GetInput(iTuerZu):
             print("Tür ZU")
             fl.Pause(555)
             continue
         fl.WaitForInput(iStarter)
         print("Waschen")
         fl.SetMotor(mAnzeige, fl.Ein)
         fl.SetMotor(mTrommel, fl.Rechts, cLangsam)
         fl.Pause(10000)
         fl.SetMotor(mTrommel, fl.Aus)
         fl.Pause(1000)
         print("Schleudern")
         fl.SetMotor(mTrommel, fl.Rechts, cVoll)
         fl.Pause(15000)
         fl.SetMotor(mTrommel, fl.Aus)
         fl.Pause(1000)
         print("Trocknen")
         Trocknen(cRechts)
         Trocknen(cLinks)
         fl.SetMotor(mAnzeige, fl.Aus)
```
Mit der zugehörenden Sub Trocknen. Hier wird der Parameter Richtung zu Wechsel der Drehrichtung genutzt.

## <span id="page-14-0"></span> **Schiebetür**

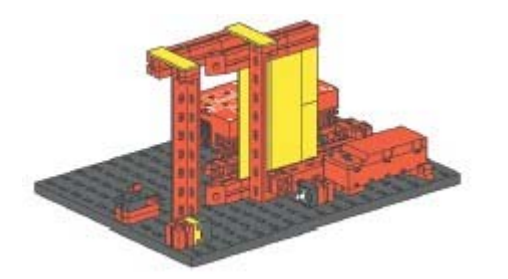

Schiebetür mit Lichtschranke

1 : Unbedingtes Schließen der Tür

2 : Öffnen der Tür, wenn Lichtschranke unterbrochen. Schließen nach 10 Sekunden

3 : Zusätzlich beim Schließen der Tür : Abbruch, wenn Lichtschranke unterbrochen, wieder öffnen, nach 5 Sekunden erneuter Versuch

```
Version 1 :
def Schiebetuer1():
     "Tür unbedingt schliessen"
     print("Tür wird geschlossen")
     fl.SetMotor(mTuer, dSchliessen, cMittel)
     fl.WaitForInput(iTuerZu)
     fl.SetMotor(mTuer, fl.Aus)
```
eher einfach

### Version 2 :

```
def Schiebetuer2():
     "Öffnen durch Lichtschranke, Schließen nach 10 sec"
     fl.SetMotor(mLLampe, fl.Ein)
     fl.Pause(500)
     fl.SetMotor(mTuer, dSchliessen)
     fl.WaitForInput(iTuerZu)
     fl.SetMotor(mTuer, fl.Aus)
     while not fl.Finish():
         fl.WaitForInput(iLichtschranke, cUnterbrochen)
         fl.SetMotor(mTuer, dOeffnen)
         fl.WaitForInput(iTuerOffen)
         fl.SetMotor(mTuer, fl.Aus)
         fl.Pause(10000)
         fl.SetMotor(mTuer, dSchliessen)
         fl.WaitForInput(iTuerZu)
         fl.SetMotor(mTuer, fl.Aus)
```
Erstmal Tür schließen und dann im Endlos-Loop auf iLichtschranke cUnterbrochen warten. Tüer öffnen und nach 10 Sekunden wieder schließen.

```
Version 3 :
def Schiebetuer3():
     "Türbetrieb : Beim Schließen Lichtschranke beachten"
     fl.SetMotor(mLLampe, fl.Ein)
     fl.Pause(500)
     fl.SetMotor(mTuer, dSchliessen)
     fl.WaitForInput(iTuerZu)
     fl.SetMotor(mTuer, fl.Aus)
     while not fl.Finish():
         fl.WaitForInput(iLichtschranke, cUnterbrochen)
         fl.SetMotor(mTuer, dOeffnen)
         fl.WaitForInput(iTuerOffen)
         fl.SetMotor(mTuer, fl.Aus)
         fl.Pause(10000)
         fl.SetMotor(mTuer, dSchliessen)
         while (not fl.GetInput(iTuerZu) and not fl.Finish()):
             if not fl.GetInput(iLichtschranke):
                  fl.SetMotor(mTuer, dOeffnen)
                  fl.WaitForInput(iTuerOffen)
                  fl.SetMotor(mTuer, fl.Aus)
                  fl.Pause(5000)
                  fl.SetMotor(mTuer, dSchliessen)
         fl.SetMotor(mTuer, fl.Aus)
```
Hier wird die Tür nicht mehr einfach nach 10 Sekunden geschlossen. Bei Schliessen wird ständig nach Lichtschranke = Unterbrochen gefragt und dann ggf. die Tüer wieder geöffnet.

## <span id="page-16-0"></span>**Treppenhausbeleuchtung**

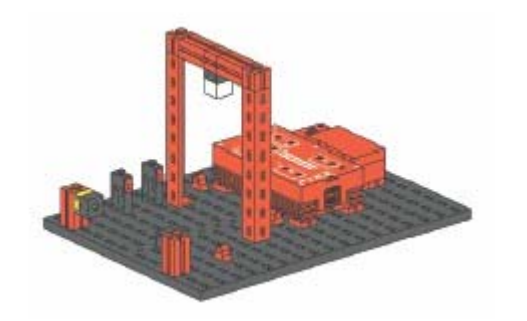

Treppenhausbeleuchtung mit Tastern und Lichtschranke.

1: Wenn Taster I1 oder I2 gedrückt wird, Beleuchtung für 10 Sekunden anschalten.

2 : Einschalten zusätzlich durch Unterbrechung der Lichtschranke

3 : Wechselschalter : Einschalten und Ausschalten über Taster.

```
Version 1 :
def Treppenhaus1():
     "Taster : Einschalten für 10 sec"
     while not fl.Finish():
         if (fl.GetInput(iTaster1) or fl.GetInput(iTaster2)):
              fl.SetMotor(mBeleuchtung, fl.Ein)
              fl.Pause(10000)
         else:
              fl.SetMotor(mBeleuchtung, fl.Aus)
```
Wenn einer der Taster an I1 oder I2 betätigt wird, für 10 Sekunden Einschalten

```
Version 2 :
def Treppenhaus2():
     "Taster, Lichtschranke : Einschalten für 10 sec"
     fl.SetMotor(mLLampe, fl.Ein)
     fl.Pause(500)
     while not fl.Finish():
         if (fl.GetInput(iTaster1) or fl.GetInput(iTaster2) \
             or not fl.GetInput(iLichtschranke)):
            fl.SetMotor(mBeleuchtung, fl.Ein)
            fl.Pause(10000)
         else:
             fl.SetMotor(mBeleuchtung, fl.Aus)
```
Wie 1: Die Abfrage wurde um !fl.GetInput (iLichtschranke) erweitert.

Version 3 :

```
def WaitForOn():
     while not fl.Finish():
         if (fl.GetInput(iTaster1) or fl.GetInput(iTaster2)):
             break
         fl.Pause(50)
def WaitForOff():
     fl.WaitForInput(iTaster1, False)
     fl.WaitForInput(iTaster2, False)
def Treppenhaus3():
     "Wechselschalter"
     while not fl.Finish():
         WaitForOff()
         WaitForOn()
         fl.SetMotor(mBeleuchtung, fl.Ein)
         WaitForOff()
         WaitForOn()
         fl.SetMotor(mBeleuchtung, fl.Aus)
```

```
Wechselschalter (Ein- Ausschalten an beliebigen Schaltern) : Zum Erkennen werden die
Subs WaitForOn und WaitForOff eingesetzt.
```
## <span id="page-18-0"></span>**Scheibenwischer**

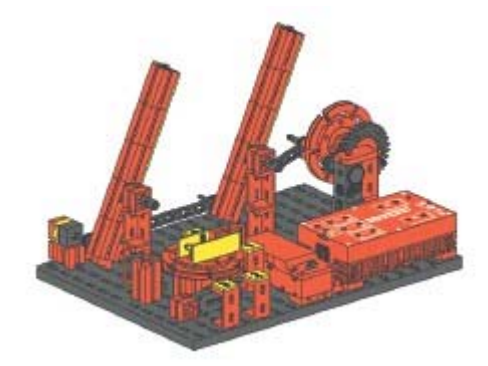

Scheibenwischer, der über einen Drehschalter in den Betriebsarten Interval, Langsam und Schnell betrieben werden kann.

- 1 : Drehschalter auf Stellung 1 : Schnellgang
- 2 : Drehschalter 1 Langsam, 2 Schnell
- 3 : Drehschalter 1 Interval , 2 Langsam, 3 Schnell

```
Version 1 : Taster 1 an - Scheibenwischer im Schnellgang
def Scheibenwischer1():
     "Schnellgang : Drehschalter Pos 1"
     while not fl.Finish():
         if fl.GetInput(iTaster1):
              fl.SetMotor(mWischer, fl.Rechts);
        else: fl.SetMotor(mWischer, fl.Aus);
```
**Version** 2 Taster 1 an - Langsamgang, Taster 1 und 2 an : Langsamgang def Scheibenwischer2():

```
 "Pos 1 : Langsam, Pos 2 : Schnell"
 while not fl.Finish():
     if fl.GetInput(iTaster1)and fl.GetInput(iTaster2):
         fl.SetMotor(mWischer, fl.Rechts);
     elif fl.GetInput(iTaster1):
         fl.SetMotor(mWischer, fl.Rechts, cLangsam)
    else: fl.SetMotor(mWischer, fl.Aus);
```
#### **Version** 3 :

```
def Scheibenwischer3():
     "Pos 1 : Interval, 2 : Langsam, 3 : Schnell"
     fl.SetMotor(mLLampe, fl.Ein)
     fl.Pause(500)
     while not fl.Finish():
         if fl.GetInput(iTaster1) and fl.GetInput(iTaster2):
             fl.SetMotor(mWischer, fl.Rechts, cLangsam);
         elif fl.GetInput(iTaster1) and not fl.GetInput(iTaster2):
             fl.SetMotor(mWischer, fl.Rechts, cLangsam)
             fl.WaitForChange(iLichtS, 4)
             fl.SetMotor(mWischer, fl.Aus)
             fl.Pause(2000)
         elif not fl.GetInput(iTaster1) and fl.GetInput(iTaster2):
             fl.SetMotor(mWischer, fl.Rechts)
        else: fl.SetMotor(mWischer, fl.Aus);
```
Taster 1 an und Taster 2 aus (Pos 1) : Intervalschaltung Taster 1 und 2 an (Pos 2) : Langsamgang Hier wurde anstelle der drei WaitForInput von Robo Light die Methode WaitForChange eingesetzt, die die Intervalsteuerung besser löst. Hier mit vier Wechseln Lichtschranke True/False bzw. False/True.

Taster 1 aus und Taster 2 an (Pos 3) : Schnellgang